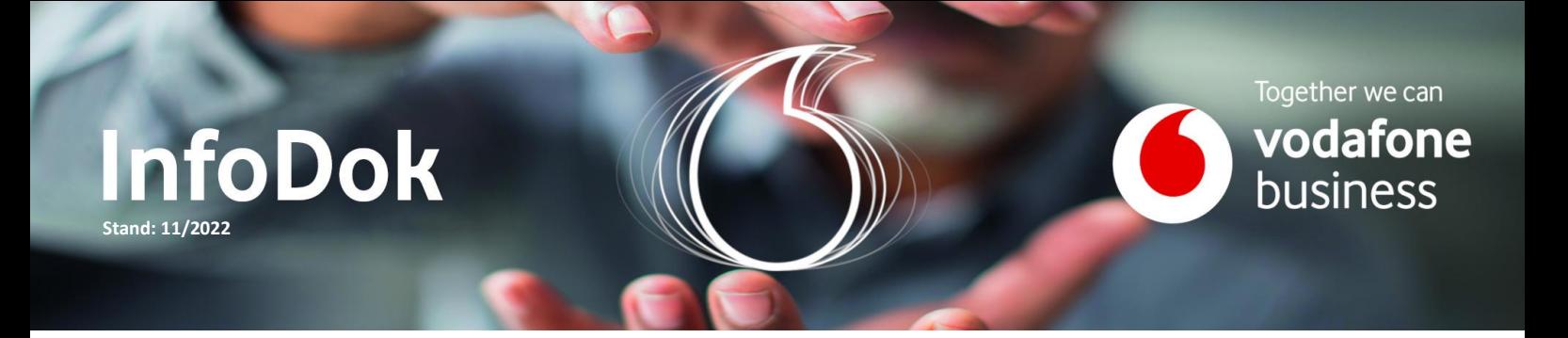

## Business SD-WAN| Port-Konfiguration

Inhalt: LAN-Schnittstellen konfigurieren WAN-Schnittstellen konfigurieren

Für die Konfiguration Ihres Edge sind einige Grundsätze zu beachten.

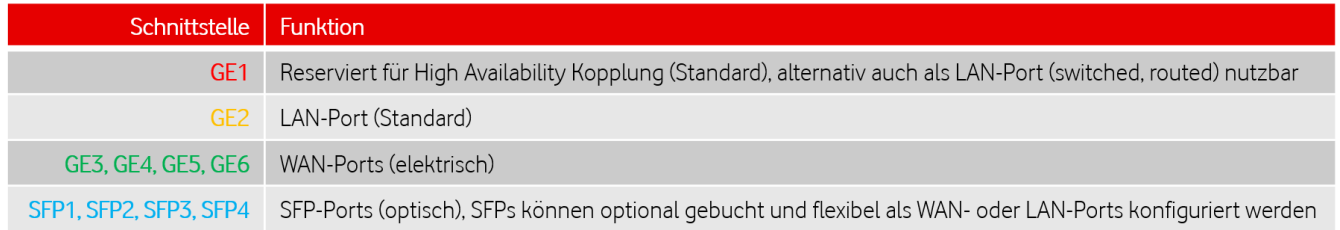

## LAN-Schnittstellen konfigurieren

- Eine High Availability Anschaltung (HA) erfordert die Kopplung der beiden Edge über die GE1 Schnittstelle. Diese sollte deshalb für HA Anschaltungen vorbehalten bleiben.
- Die Nutzung mehrerer LAN-Ports als switched Ports ist auf 260 Mbit/s begrenzt (keine DPDK Unterstützung).
- Es wird empfohlen, GE2 und GE1 bei Lizenzbandbreiten > 200 MBit/s als routed Port zu konfigurieren (volle Unterstützung der Schnittstellenbandbreite durch DPDK).

## WAN-Schnittstellen konfigurieren

- Private Links (Company Net/MPLS) mit privaten, statischen IP-Adressen werden auf GE6 geschaltet. Weitere private Links können dann absteigend angeschaltet werden.
- Internet-Verbindungen mit statischen, öffentlichen IP-Adressen werden auf GE5 geschaltet. Weitere Internetanschlüsse können dann absteigend angeschaltet werden.
- Underlay-Anschlüsse mit DHCP können in aufsteigender Reihenfolge angeschaltet werden. In diesem Fall ist keine Konfiguration des Ports erforderlich (z.B. Access 1 auf GE3, Access 2 auf GE4).

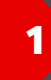

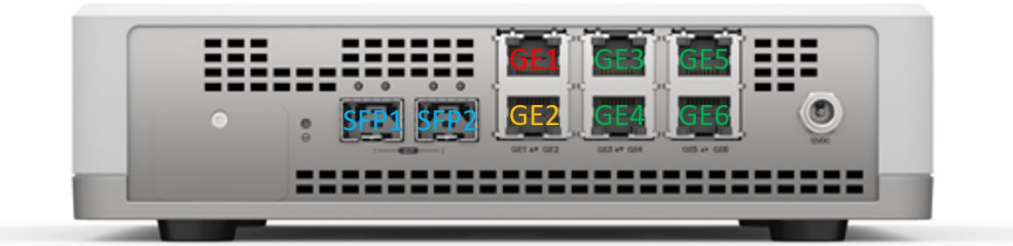

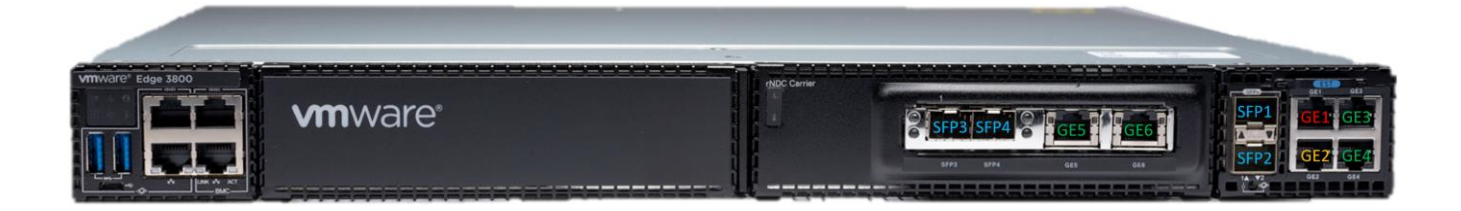

## Sie haben noch Fragen?

Rufen Sie uns an: 0800 5052360 montags bis donnerstags von 8 bis 18 Uhr, freitags von 8 bis 17 Uhr. Kostenlos aus allen deutschen Netzen.

Oder schreiben Sie uns: [CNS.Team@vodafone.com](mailto:CNS.Team@vodafone.com?subject=CNS.Team%20E-Mail-Adresse)